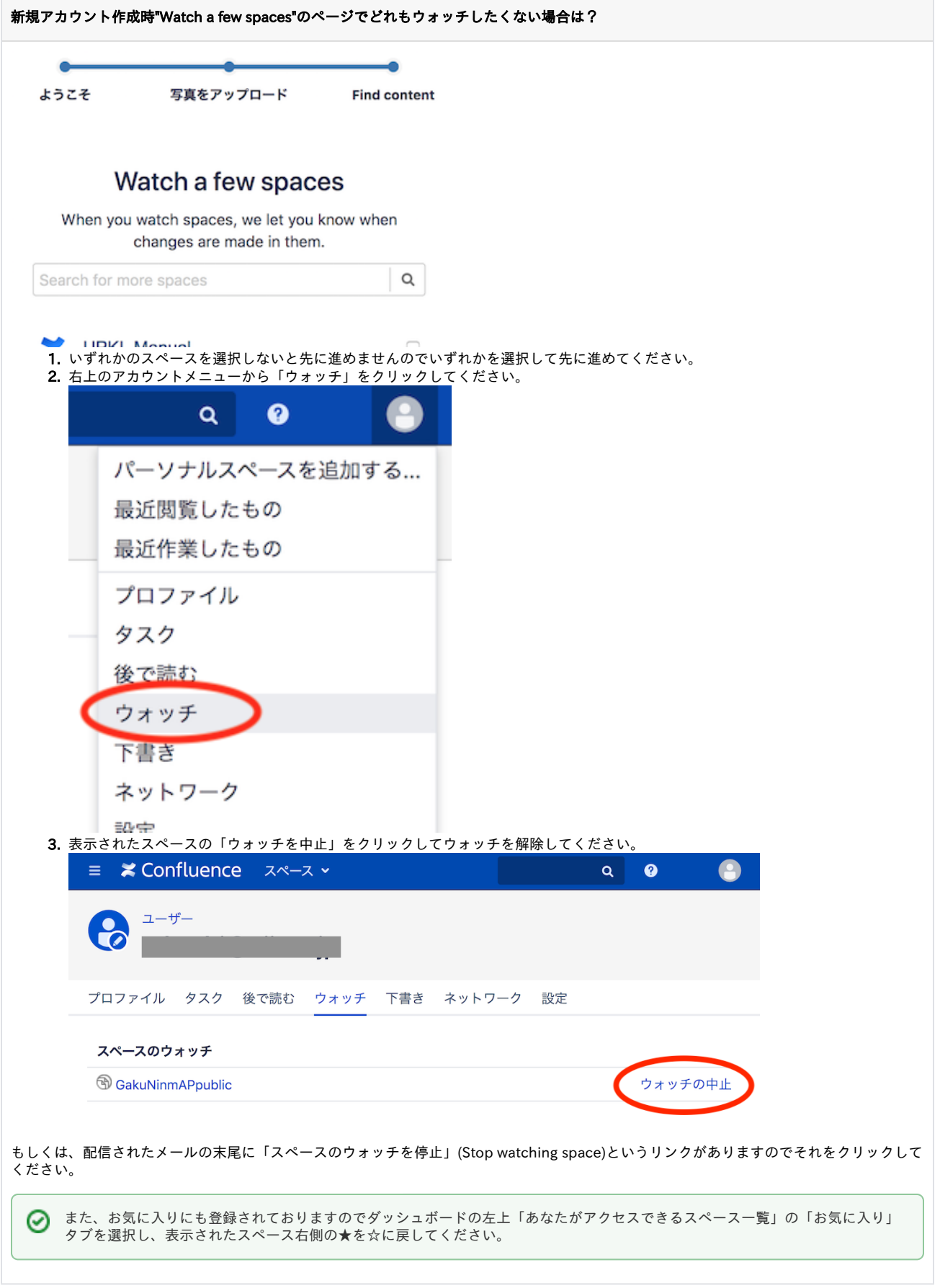

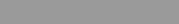

## [個別のページに移動](https://meatwiki.nii.ac.jp/confluence/pages/viewpage.action?pageId=29229632)

● モバイル版未ログインで「いいね」「ウォッチ」等を押すとID/パスワードを要求するダイアログが表示されますが、これは学認に対応できてお りませんのでID/パスワードを入力しないでください。このような操作にはログインが必要ですので、左上ハンバーガーメニューの「ログイン」 からログインした後、操作をしてください。

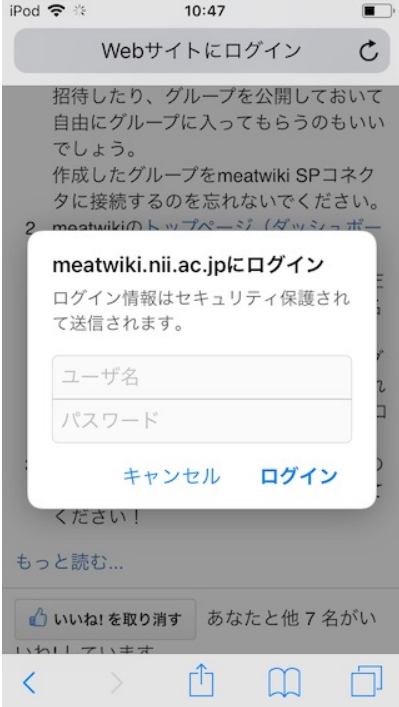

- Documentation Themeがなくなりました。
- 通常のテーマのサイドバーの設定でページツリーを表示できるようになりますのでそちらで代用してください。  $\bullet$
- 「このページへのリンク」メニューがなくなりました。 -<br>○ 代わりに(ログインしていれば)右上の「共有」ボタンで表示されるURLがタイニーリンクになっていますので、「コピー」ボタンで クリップボードにコピーできます。
- 一部のOffice文書の日本語が□で表示される。 ○ 最近アップロードしたファイルに関しては問題ないはずです。問題があるファイルについてはお手数ですが同じファイルをもう一度 アップロードし表示を確認してください。

[戻る](https://meatwiki.nii.ac.jp/confluence/pages/viewpage.action?pageId=13500461)